## . התהיכת התקבוצים להתחילים להתחילים להתחילים להתחילים התחילים התחילים להתחילים להתחילים להתחילים התחילים להתחי **SOFTWARE FROM BETASOFT**

<u> A CONSTANTINO NO CONSTANTINO DE CONSTANTINO DE CONSTANTINO DE CONSTANTINO DE CONSTANTINO DE CONSTANTINO DE CO</u> **GAMES MASTER FOR THE SAM COUPE:** 

At last YOU can create stunning games and demos for the Coupe, with fast, smooth, animated sprites, complex sound effects, missites, platforms, lifts, detailed backgrounds etc. No programming expertise required! Most of a game's design is specified by the menu-driven editor, which lets you edit graphics, animation, movement, sprite collision actions, sound effects, masking, control keys etc. A simple but very fast compiled language controls some features. A complex demo with animated bouncing sprites passing over and under each other, in front of a background, can be written with just a few commands to start the sprites off. (Once started, the sprites can act by themselves.) The editor produces stand-alone ROM-independent CODE programs that are free from any copyright restrictions - so you can sell your masterpiece! Impressive demonstration programs and an extensive sprite library are included to get you started. Backgrounds and sprites can also be grabbed from any Mode 4 screen and edited.

## 

**SIX SPRITE PLANES PLUS BACKGROUND BIG SPRITES - UP TO A THIRD OF THE SCREEN AREA** TRUE COLLISION DETECTION ON SPRITE EDGE SMOOTH, PAST PIXEL MOVEMENT OVER 100 ON-SCREEN SPRITES POWERFUL EASY TO USE EDITOR **COMPILED CONTROL LANGUAGE** COMPLEX MOVEMENT PATTERNS AND ANIMATION SEQUENCES STEREO SPRITE-FOLLOWING SOUND EFFECTS Written by Dr Andy Wright, author of the Sam ROM, MASTERDOS and MASTERBASIC, the program works with 256K or 512K RAM and ROM 2.0 and above. A comprehensive manual is included. <u> National na analan na manan na manan na manan na manan na manan na manan na manan na m</u>

GAMES MASTER COSTS JUST £24.99 INCLUSIVE OF POSTAGE AND PACKING (ADD E1 IF OUTSIDE EUROPÉ), SPECIAL PRICE TO INDUQ MEMBERS: £22.50 (QUOTE MEMBERSHIP NUMBER)

## אותו הוא המוקד המוקד המוקד המוקד המוקד המוקד המוקד המוקד המוקד המוקד המוקד המוקד המוקד המוקד המוקד המוקד המוקד

NEW !! Secrets of the SAM ROM revealed! The complete ROM 3 source listing on disk, extensively commented by the programmer. Andy Wright. Addresses and memory contents are included to make comparison with the actual ROM easy. The viewing program lets you move lightning-feet through the itating with various step sizes, perform searches, or that any part to a printer or (with MasterDOS) a dtak ille. A must for the serious SAM user! Just 29.95.

FILE MANAGER - The flexible file program. Files up to 780K. Requires MasterDOS and MasterBasic v1.7 or later (updates are free if you return your original disk. Enclose an SAE if you're not buying anything.) \$12.99

MasterDOS - The DOS for the serious user. Faster, easier to use and more reliable than SAMDOS. Now available EXCLUSIVELY from BETASOFT. Offers RAMdlak and clock/calendar support, subdirectories. BACKUP, serial and random access (lies, multi-sector READ and WRITE AT, and much more! £15.99.

MasterBASIC - The much-praised SAM Basic extension adds many new commends for graphics, sound, printing, data-handling. Improving DOS, searching and editing programs, etc. £15,99. לאזכורות המקדום המקדום המקדום המקדום המקדום המקדום המקדום המקדום המקדום המקדום המקדום המקדום המקדום המקדום המק

STILL AVAILABLE: Bata DOS for the PLUS D. More files per disk, much faster, random-access files, file compression, BACKUP and many other features. Fully compatible with existing disks and files. Only E9.95, BETA BASIC for the Spectrum (48K/128K+/+2) adds over 100 new commands and functions to Spectrum Basic, Versions available for Disciple/+D. Discovery, or Tape/Microdrive, A classic for just £15,95! 

Prices include P & P. Make cheques and postal orders payable to: BETASOFT, 24 WYCHE AVENUE, KINGS HEATH, BIRMINGHAM, B14 6LQ

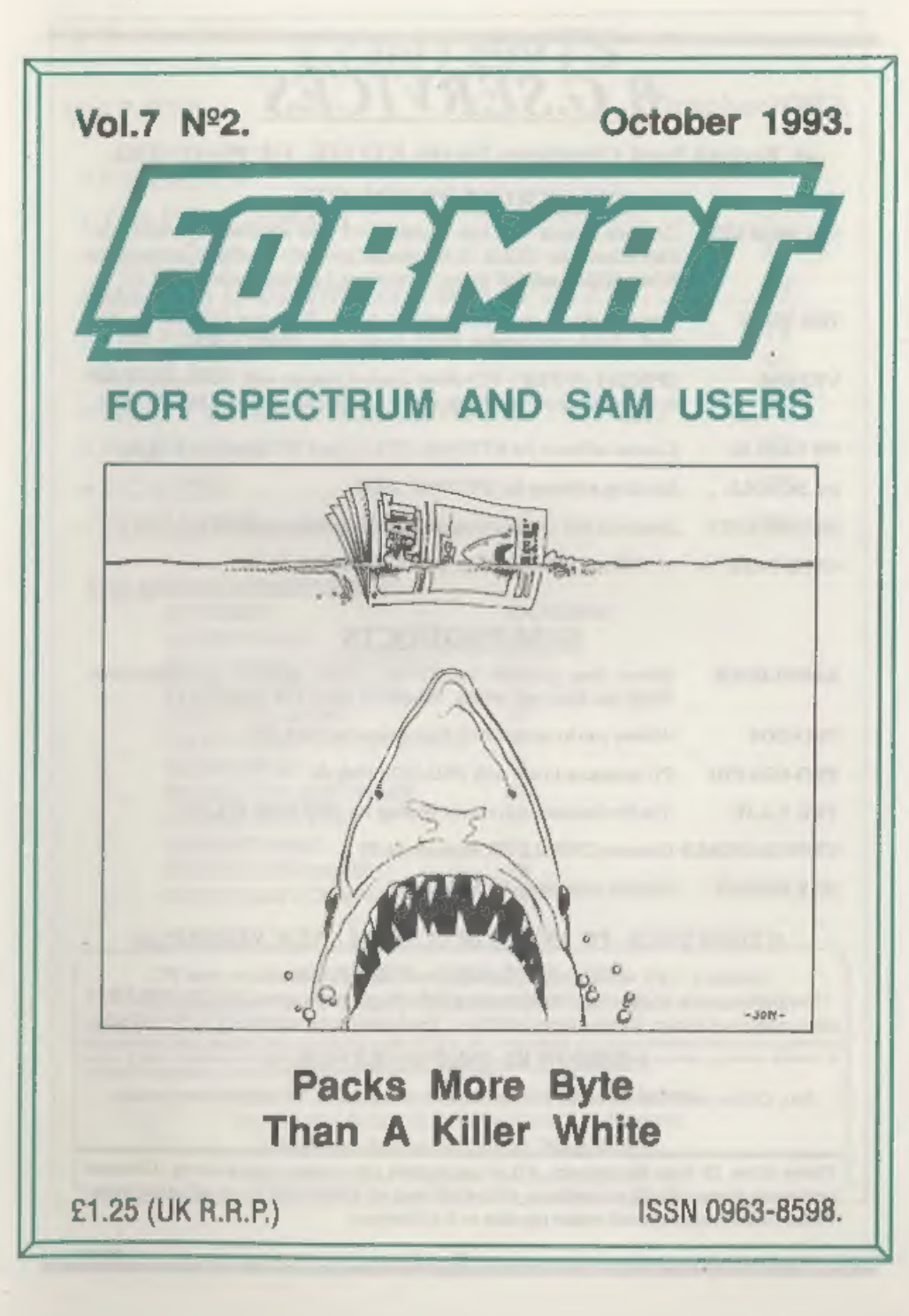

# B.G.SERVICES

64, Rocbuck Road, Chessington, Surrey, KT9 1JX, Tel: 081-397-0763,

## SPECTRUM PRODUCTS

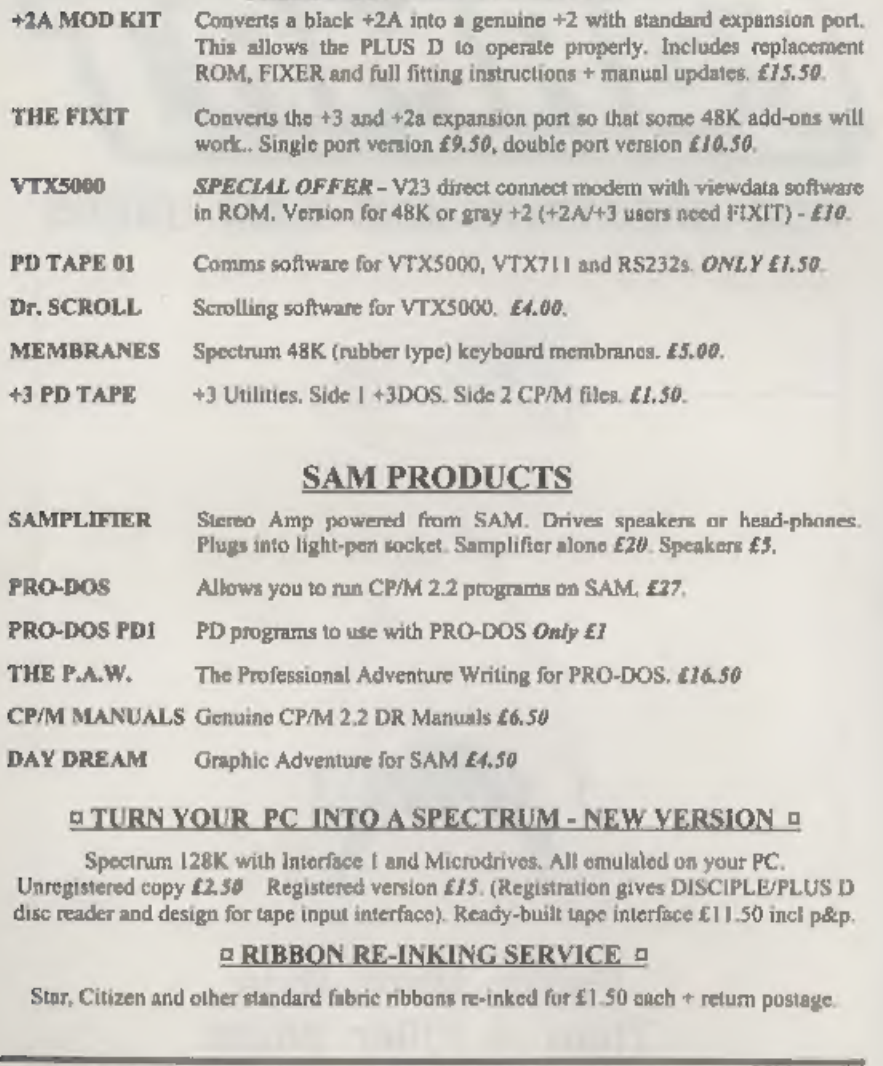

## SAM PRODUCTS

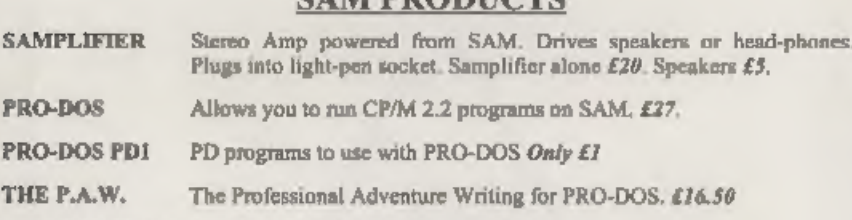

- CP/M MANUALS Genuine CP/M 2.2 DR Manuals £6.50
- DAY DREAM Graphic Adventure for SAM £4.50

## **¤ TURN YOUR PC INTO A SPECTRUM - NEW VERSION ¤**

Spectrum 128K with Interface 1 and Microdrives. All emulated on your PC.<br>Unregistered copy £2.50 Registered version £15. (Registration gives DISCIPLE/PLUS D<br>disc reader and design for tape input interface). Ready-built tap

## © RIBBON RE-INKING SERVICE 5

Star, Citizen and other standard fabric ribbons re-inked for £1.50 each  $+$  return postage.

Please allow 28 days for delivery. All prices include UK postage and packing. Overseas customers please add £2 on modems; PRO-DOS and +3 CP/M, add £1 on all other items. Please make cheques/postal orders payable to B.G.Services.

## Vol.7 N°2. October 1993.

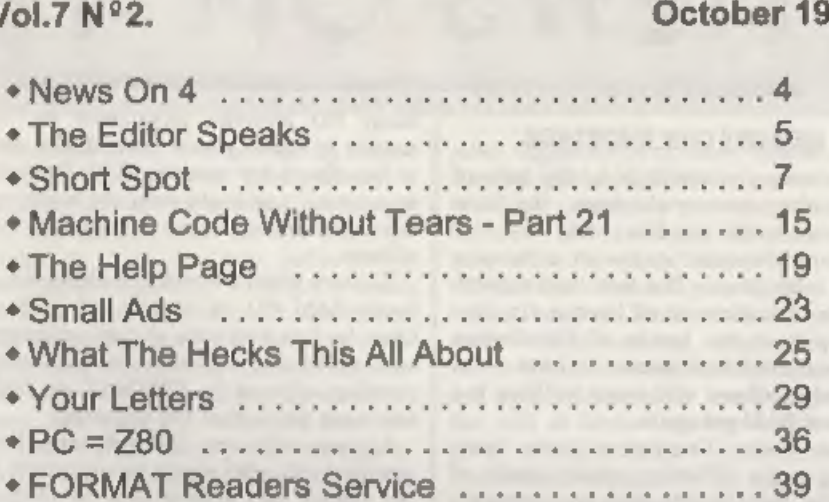

**CONTENTS** 

## 'THIS MONTHS ADVERTISERS:-

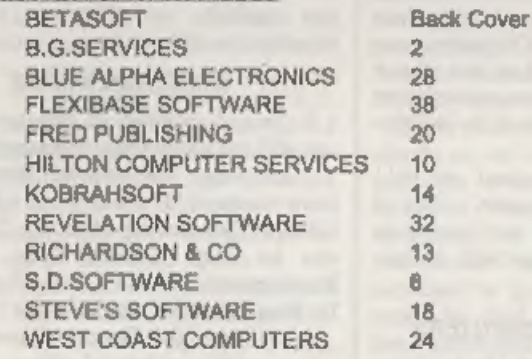

FORMAT ISSN 0963-8598<br>© Copyright 1993 FORMAT PUBLICATIONS. All Rights Reserved.

FORMAT is publication may be reproduced, in any form, without the written consent of the publisher. The punchase of this magazine may copy program multimate by behis for this or her own personal use and provided that any s

Printed by D.S.Litho, Gloucester. Telephone 0452-523198.

**BORILS** 

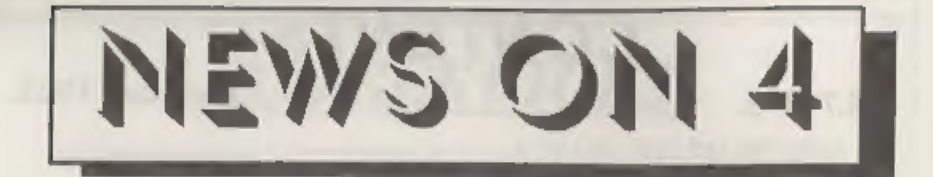

## **MEMORY CHIP SHORTAGE**

The computer world is in the grip of<br>yet another memory shortage - the third<br>major one in the last five years.<br>The new excuse? A fire at a far-east<br>epoxy resin plant. The fact that experts<br>believe that there is a theast a

items using memory chips will almost<br>certainly have to go up.<br>SINCLAIR BACK IN COMPUTERS

No, sorry to say it is not Uncle Clive, but his son Crispin who has just formed a new company 'Sinclair Direct',

'The company will be selling games for the IBM compatible market when mail order advertising starts in mid-October.<br>
NEW PD LIBRARY FOR SAM<br>
Derrick Morgan, who has been

Derrick Morgan, who has been<br>involved with the SAM Coupé right from the start, is launching a new PD software library. Over the last two years many PD libraries have been set up, mostly by quite young individuals, only to fail after a few months. With Derrick's experience (one could even say maturity)

the new venture is sure to stand the test<br>of time.<br>To start with, Derrick is looking for as<br>much SAM PD as he can get hold of.<br>Once he has had time to test, catalogue<br>and grade the software he will start<br>running adverts in

## SPECTRUM BOOKS

A limited number of Spectrum books<br>are still available from one supplier.<br>Computer Manuals of Birmingham<br>have stocks of '30 Hour Basic - Spectrum<br>Edition', 'Mastering Machine Code' (the<br>one by Tony Baker), 'Stop By Step<br>Pr

on page 30 by the way),<br>
URGENT we nood your news, Anything you<br>
think other people should know about. Each item<br>
printed earns the contributor 3 months extra<br>
subscription (please claim when next renewing).

**Cola ma ma ma CONTENT AND RESEARCH FOR** the case case of the same media of the

I'm sorry to say this month has been a<br>bit if a disaster. I've spent nearly a<br>fortnight off with bronchitis (if I could<br>find the rat that gave me the cold that<br>started it....) so I'm way behind with<br>everything - sepeciall

infection, to keep things running.

My thanks to all of you who took the<br>time to comment on the new layout, I<br>was really proud when last months issue<br>went out - the hard work was worth it in<br>the end. Thore are still some changes I<br>plan to make but nothing dr

then a massive 55% increase in the cost of postage if we print a larger issue. I hope that one day, soon, a 60 page issue (or even larger) will be possible - and if we can raise the number of advertisers we will do it,

Next, the latest on the Gloucester<br>Gathering *land no, despite what one* 

Joker suggested in a letter, this is not a<br>Scottish gathering of the clans - so kilts<br>are not compulsory attire) wet for Saturday 13" November, There will be a map in the November issue which will go out in time to reach you about a week before the show. Tickets (also including a map) will go out late October so don't worry if you have sent off for some. It is not an all-ticket affair but the space in the hall is limited and priority will be given to ticket holders (and anyway, if you order your tickets in advance you save money). Remember tickets will cost<br>you  $\Omega$  on the door or  $\Omega$ 1.50 if ordered in<br>advance. There is also a family ticket (for<br>two adults and any number of kids<br>[under 16s]) priced at £5 (£4 in advance).<br>To order tick SAE for your tickets to be returned in.

While there will be as many trade stands as we can fit in, although this is<br>primarily a get-together for Spectrum<br>and Sam owners. Carol Brooksbank will<br>be there, Nev Young hopes to make it<br>and Adrian Parker from Blue Alpha has<br>promised to put in an appeara hope is that there will be several demonstrations going on through the day<br>and lots of interesting discussion groups<br>forming. If you have anything you could<br>demo to people give me a ring and we<br>will see what we can do. It promises to<br>be a day not to be miss

That's about it for this month, November's issue will be jammed with goodies, so don't miss it,

Until next month. Bob Brenchley, Editor.

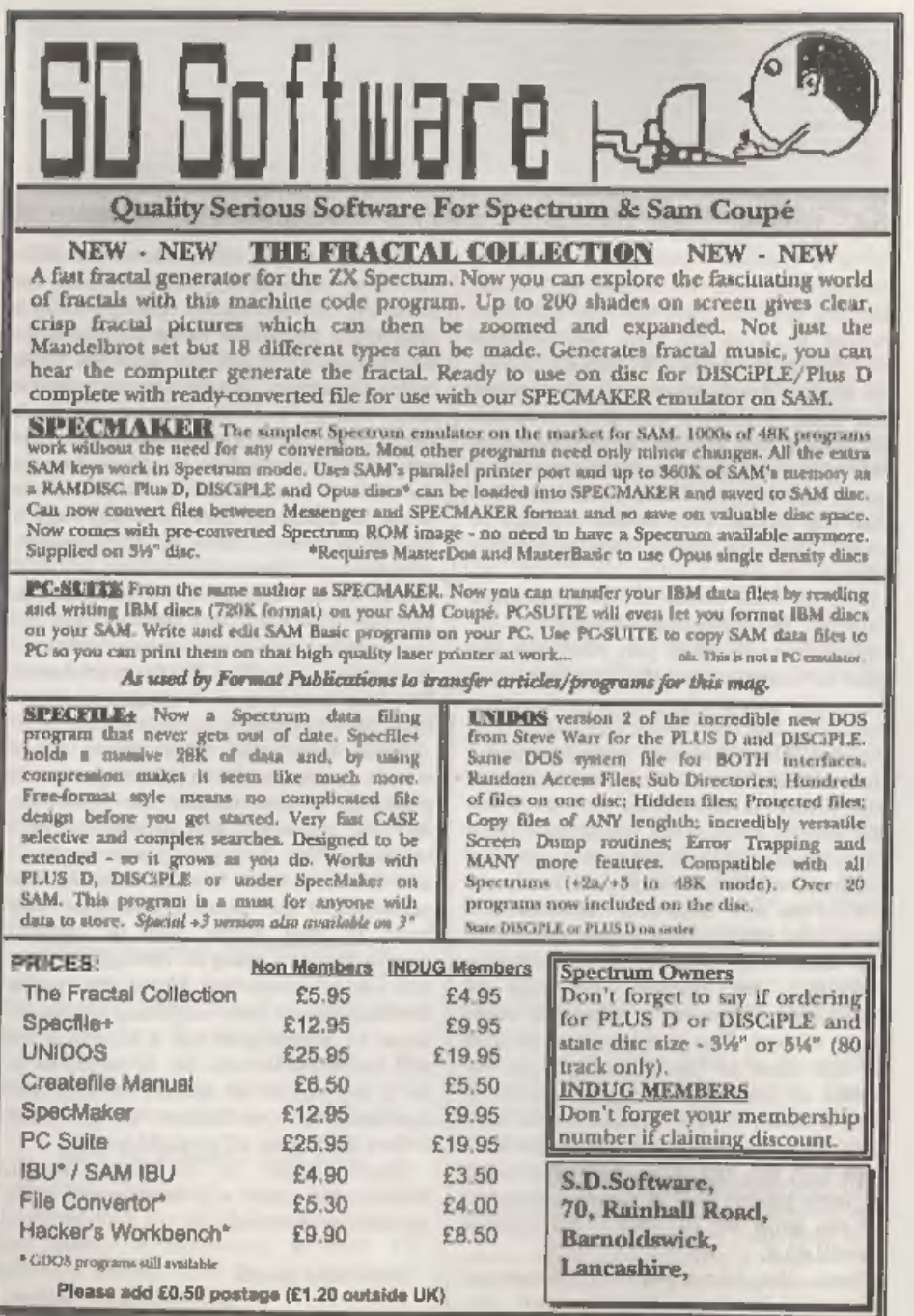

# $|R|$   $|S|$   $|S|$ YOUR HINTS, TIPS AND PROGRAMMING IDEAS

Edited By:- John Wase.<br>30 IF LEN n\$<10 THEN LET n\$=n

Short Spot time again, folks, and this month we kick off right away with a little contribution from John Redfern of Forest Hill, London. John has sent me a useful little routine for those with a Spectrum and another differ

Suppose you have. You know what a<br>nuisance it is to have a SAMprog that<br>you've laboriously adapted to the<br>Spectrum, but which won't autoload any<br>more. Well, John has the answer - here<br>are two programs which change the<br>AUTO dual format dises which will Autorun

both on SAM and on the<br>DISCEPLE/PLUS D.<br>John writes that the AUTO\* filename<br>within both MASTERDOS and SAMDOS<br>can be readily changed with the<br>following POKEs, in each case *neuname*<br>must be 10 characters long including any<br>

SAMDOS:-<br>POKE DVAR 7572, "newname" MASTERDOS:-<br>POKE DVAR 9144, "newname "

The program "PokeDVAR" does this automatically, making sure the length is right.

- 10 CLS #: MODE 4: POKE SVAR 6 18,8 20 INPUT #2"NEW AUTOLOAD NAME
- "ng

# 60 PRINT "Press 2 for MASTERD<br>  $0S''$ <br>  $70$  GET d<br>  $80$  GOTO ON 4,90,100<br>  $90$  POKE DVAR 7572,n\$: GOTO 10<br>  $5$ <br>  $100$  POKE DVAR 9144,n\$: GOTO 10<br>  $5$ <br>  $105$  PRINT '\*NEW AUTOLOAD NAME<br>  $10$  PRINT '\*NEW AUTOLOAD NAME<br>  $R''$ ;

\$+" ": GO TO 30 40 IF LEN n\$>10 THEN PRINT "N

50 PRINT '"Press 1 for SAMDOS

ame too long": GOTO 20

- 
- 
- 
- 
- 

The other program is "PeekAUTO".<br>This automatically locates the page that<br>DOS is loaded at and the start address,<br>then displays the information, prompts<br>you for a new Filename, and then detects<br>whether you are using SAM B

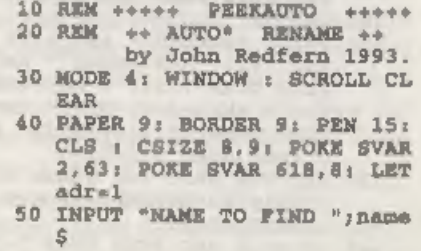

- 60 IF LEN names>10 THEM PRINT "Hame too long": GOTO 50
- 70 IF LEN nameS<10 THEN LET n  $\text{ams}\$ =name\$+" ": GOTO 70
- 80 LET dosadr=PEEK SVAR 450\*1 6384+16384; REM find DOS a ddress
- 90 LET page=PEEK SVAR 450+1; REM find DOS page
- 100 IF PEEK SVAR 692-31 THEN L ET start=16384\*page.end=st art+16384: ELSE LET start= 16384\*page, end=start+16384
- 110 LET adr= INSTR(adr. MEMS(st) art TO end), nameS)
- 120 PRINT "start = ";start, "en  $d = "rand"$  "adr = "radr.
- 130 IF adr<>0 THEN LET addr=start+adr-1
- 3.80 **PRINT** "addr = ";addr
- 150 PRINT ' PEN 15; PAPER 10;n ame\$;: PRINT "found at:-"
- 160 FOR n=addr TO addr+9
- 170 LET z=PEBK a 180 PRINT  $n_i$ " = ";z;, CHR\$ z
- 190 NEXT n
- 200 WINDOW 0.31.15.18
- 210 INPUT #2"New Name "newname \$: IF newname\$="ZZZ" THEN **STOP**
- 220 IF LEN newname\$>10 THEN PR INT "Name too long": GOTO 210
- 230 IF LEN newname\$<10 THEN LE  $T$  newname\$-newname\$+" "; G OTO 230
- 240 POKE addr, newname\$
- 250 PRINT PEN 15; PAPER 10; ne wnameS; PRINT "is new AUTO LOAD filename"
- 260 PRINT "Press a Key to Resa ve DOS"
- 270 PAUSE
- 280 REM Determine DOS/BASIC configuration & SAVE it
- $290$  LET  $md=0$
- 300 FOR n=20736 TO 20767; IF P EEK n=48 THEN LET md=1
- 310 NEXT n
- 320 PRINT "SAMDOS " AND PEEK D VAR 7<22; "MASTERDOS " AND PEEK DVAR 7>29:"+ MASTERBA  $SIC$  " AND  $md=1$ , "256K" AND PEEK SVAR 692=15; "512K" AN D PEEK SVAR 692-31
- 330 REM The next two lines can only be ENTERED if using **MASTERBASIC**
- 340 IF md=1 AND PEEK DVAR 7<22

THEN SAVE BOOT "sd-shas"; GOTO 380

- 350 IF md=1 AND PEEK DVAR 7>29 THEN SAVE BOOT "md+mbas": GOTO 380
- 360 IF PEEK DVAR 7<22 THEM SAV **2 OVER "SAMDOS2"CODE dosad** r+9,10000; GOTO 380
- 370 IF PEEK DVAR 7>29 THEM POK E 65536, MEMS (dosadr TO dos adr+15700): SAVE OVER "mdo s"CODE 65536,15700: GOTO 3 80
- 380 WINDOW : SCROLL RESTORE : **STOP**
- 390 DEF PROC SA: SAVE "PEBKAUT O" LINE 1: END PROC

Finally. John mentions that PeekAUTO will also find the name of the current program in memory at address 491835, John is sure that this must be of some use to someone, but hasn't thought of a use for himself yet.

Fine. We've a lot of brains among FORMAT readers. Anyone else think of a use?

Many thanks, John.

Next, a little piece from a squiggle that looks like John Saunders of Chalfont St. Giles, Bucks. I hope that's right, John! John mentions the COLOUR aspects of SAM's abilities, and while he is not rash enough to imagine that someone has a full and exhaustive knowledge of SAM's quirks over line interrupts, he is sure that Roy Gardner's multicolour program has started off some more hares. John has a plea - "Where does all the gen come from? Please explain to us dunderheads about these strange beasts!" Sorry, John; I'm joining you, I'm a dunderhead, too.

Anyway, let's look at some of John's explanations, and then perhaps someone will extend them a bit in future issues. Don't forget: unless you put it in Short Spot, no-one else will know, and that will be a pity.

John explains things like this. "I

THINK." he writes, "that they are the brief intervals that the computer has between dealing with the scanning of the TV lines - do they correspond with the 'plotted pixels' lines? I have been trying to tinker round with the principles that Roy's program seems to imply - the strange line:-

40 PALETTE 1, 0 LINE V

for instance."

He goes on to say, "The only reference to 'LINE' that I have found in this sort of context is in the MasterBasic User Guide, p.28 and that is not compatible, logically, with 'y=172'! "

John has clearly done some more burrowing at this stage, for in ink is added "Sorry - yes it is!"

The following program took John a short distance along the line, but further burrowing suggested looming dead-ends and cul-de-sacs.

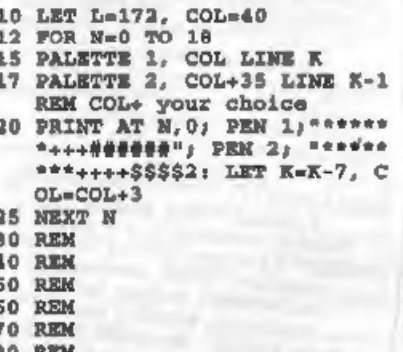

"What is now interesting is that the Direct Command of PEN 2 (or 1). followed by LIST gives a very pretty listing - or directory with DIR 1, and an interesting SAVEing display".

Finally, John asks me to "Do a short (long?!) piece on Line Interrupts."

John: I am glad the column is enjoyed so much, but as for my writing a short or

long piece about line interrupts: well. I haven't the technical knowledge. But I bet someone out there HAS. Can anyone help further?

Next, we have something from Carol. Carol? Yes: Carol Brooksbank, who sends a little tip about Style Writer. She discovered recently that there is a bug in the multiple copy printing routine. If you ask for, say, ten copies, all you get is one copy - and nine sheets of blank paper! This is because the variables set up at the printing menu are not all preserved as they should be by the printing routine, and after the first copy, all you get are form feeds. Oh dear! But don't despair; here's Carol's bug-fix. Load the program (it doesn't matter if you use the colour or monochrome version). Use CTRL/B to exit to Basic. Now edit line 1700 so that it reads:-

1700 IF q=201 THEN delfuncimess age"PLEASE WAIT": lastline: INPUT: preasu: LET xprin=PR IN.xlast=LAST.xpic\$=PICTUR ES.xnlS=NLOS: FOR cop1 TO copies: LET PRIN-xprin.LAS T=xlast.PICTURES=xpic\$.NLQ \$=xnl\$;prfile2: NEXT cop:i nsfunc

When you are in Basic, you can, if you like, customize the printer codes found in the DATA statements between lines 3200 and 3360 so that the default codes on loading the program will be the ones you need. You have four codes in a sequence, and if your sequence needs less than four numbers, you must fill in the sequence with -1 for each unused one. For instance, the codes 27, 67, 70, -1 are for a full A4 page length. Now put your working disc of STYLE WRITER in drive 1 and, still in Basic, type RS and the customised copy will be saved.

Many thanks Carol: that's smashing. Now over to the Spectrum again. D'you

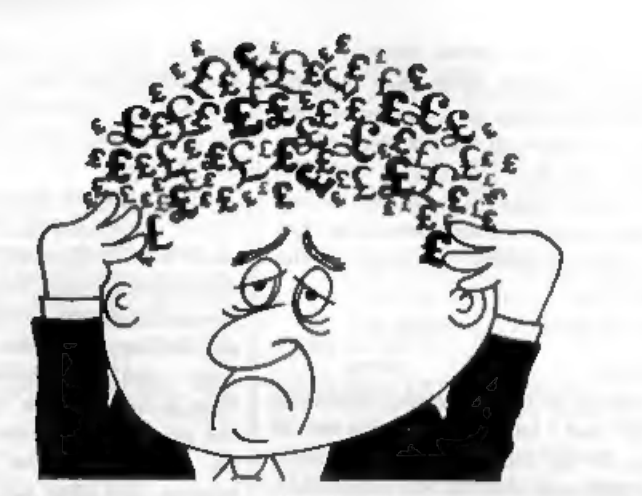

# Are your finances driving you mad?

Do you find that working out your finances makes your head  $buzz?$ 

Do you see red? Don't worry, now you can have Hilton's Personal Banking System on your side, giving you a clear head start and (hopefully) putting you back into the black!

Maintain permanent records and fully detailed statements of vour finances + Search facility. Bank Reconciliation module is included to automatically match your Bank Statement to your PBS account.

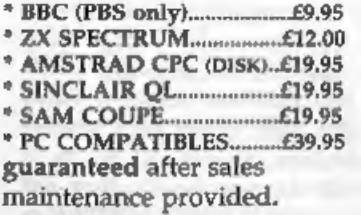

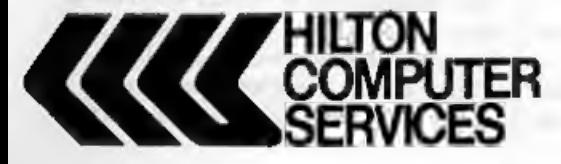

# **NEW RELEASES**

PBS Budget Module Extend your PBS: Budgets and enquiries spanning ALL your accounts, with reports & graph PC compatibles........ £19.95

**PBS Interest Module** Being charged too much? Then this is for you - produce your<br>own interest statement then tell your bank where they have

gone wrong.<br>SAM Coupe/PC compatibles. EPOA Personal Filing System<br>Flexible & simple to use with

WYSIWYG screen/printer formats<br>- summary, detail, labels and mail-merge. Built-in field validation, totalling and table lookup. Re-define your database structure any time. NB 1 MEG files available using two drives or one drive + 1 MEG RAM (auto configured)

**Hilton Computer Services Ltd** 3 Suffolk Drive Guildford Surrey GU4 7FD 27 0483 578983

run BetaDOS? Miles Kinloch of Edinburgh (funny, that name seems familiar) does. And he's found a bug, too. And fixed it. Here's what Miles says...

"The bug concerns the special version of the FORMAT command used to format a disc for more than 80 catalogue entries. e.g. FORMAT d1.10 etc. The drive to be formatted will in fact be the last one which was used, rather than the drive specified in the command. Potentially this could have serious effects, leading to valuable discs being wiped in error, so I thought it would be well worth fixing. Here's the cure I've come up with.

- 10 REM **BETADOS BUG FIX**
- **20 REM** By M. Kinloch
- **30 REM**
- 40 CLEAR 4e4: LOAD d1"+svsBeta "CODE 40960
- 50 FOR a=46403 TO 46410; READ d: POKE a.d: NEXT a
- 60 DATA 215, 130, 28, 247, 200, 215  $, 153, 30$
- 70 PRINT "PRESS ANY KEY TO RES AVE BETADOS": PAUSE 0 80 SAVE di"+svsBeta"CODE 40960
- $,6850$

## Many thanks, Miles.

Next a crisp little tip from D.W.Stokes of Launceston, Cornwall, who writes that he has a Brother HR5 which uses a special ribbon, but can also use thermal paper, and Fax paper works just fine in this. Here's a sample of thermal underwear - cops - Faxpaper output. Looks fine to me.

ESC G n Print width 1 columns--Print -----Print width 4 columns---Print width 6 columns---------Print width B columns--------

As for the Alphacom; the original used special blue paper. But you can get rolls from Tandy quite cheaply which print black and, so Mr Stokes says, "look better than the blue Alphacom stuff." Many thanks.

Funnily enough, the next letter I opened is from Alan Cox. Printed on Fax paper on a Brother HR5. He also asks if I have a general policy on langth. Well, Alan: I prefer 'em short. Unfortunately, my time is short, also. When I get a big pile of envelopes and open them and find them full of unsuitable material, and I've got Bob bawling, saying "Gotta send it in tonight's post; going to the printer tomorrow", then my index of desperation rises sharply. Like the young man from Liverpool, from whom I've just received some half dozen pages of handwritten programs, and I just haven't the time to type them in. So the length of the items bears a direct mathematical relationship to my index of desperation, if you see what I mean. I think it's more logarithmic than linear, though!

Even so. I am asking for 'Merge' items in an attempt to keep things short and introduce a fair variety.

Now back to the Spectrum, and Lee Willis's 'Quirk' mentioned in the September issue. Ettrick Thomson writes that the Spectrum behaves in just the same way, so the explanation is to be found in Logan and O'Hara's 'Spectrum ROM Disassembly'. Unfortunately, to understand this, you have to wade through six and a half pages of machine code, albeit annotated. The particular point which leads to such unexpected results is that the command DRAW  $x,y,z$ draws an arc of a circle, covering a radians and passing through two particular points. If z>2\*Pi, a complete circle will be drawn, perhaps more than

once. With  $z=501$  (about 160\*Pi), the circle is drawn about 80 times. Now 'drawn' means, as is usual with curves, a sequence of straight lines, usually short<br>enough to give the impression of a curve.<br>In DRAW x,y,z however, the number of<br>straight lines is limited to 252, which is<br>the case with  $z=501$ . It is this limit which<br>provides th

near-equilateral triangle more closely.<br>Many thanks, Ettrick.

This business trying to do things which<br>the originators of the algorithms hadn't<br>thought of your doing is fascinating.<br>Gilbert Jackson of Cregiau, Cardiff,<br>sends this little Spirograph jobbie which,<br>he says, uses the devic course, the ring itself.

The program does not cater for the wheel outside the ring, but something like that can be seen if the second SIN in LINE 100 is made COS, and the second COS in line 110 is made SIN. The inner circle of LINE 46 then represents the ring, despite the text in LINE 20.

- 3 REM For Spectrum+ 48k<br>
Barry Twyman's Spirograph<br>
(FORMAT 6/93) plus some of<br>
Alan Cox 9/93 with Ettrick<br>
Thomson's Line 120<br>
Thomson's Line 120<br>
4 PAPER 0: BORDER 0: PEN 7<br>
10 CLS<br>
20 INPUT "radius of outer ring<br>
? (x<
- 
- 
- 
- e of wheel? (as a fraction 0 to 1) ";d: PRINT "d=";d 45 LET d=d\*r1
- 
- 46 CIRCLE 127, 87, r: CIRCLE 127 .87, r-2\*rl: REM optional  $50$  LET  $a = P1/20$
- 
- 60 LET a=0<br>
100 LET  $x=(x-t) * SN$  a+ $(x1-d) * S$ <br>
IN  $(a*(1-x/x1)) * 127$ <br>
110 LET  $y=(x-x1)*CO3$  a+ $CO3$ <br>
110 LET  $y(x) * (x1) * CO3$  a+ $CO3$ <br>
115 IF a=0 THEN PLOT  $x, y$ : LET x<br>
1=x: LET  $y1=y$ <br>
120 DRAW  $x-PEEK$  23677, y-PEEK 23<br>
678<br>
125 IF ABS  $(x$
- 
- 
- 
- 
- 150 LET a=a+s
- 160 IF INKEY\$ === THEN GOTO 100
- 180 GOTO 20 200 SAVE di"spirograph"

Well, poor old Bob's been in bed with<br>bronchitis; the real nasty hacking sort,<br>and he's just got to the phone to croak to<br>me that he's really got to have what I've<br>typed NOW!! So I guess that's it for this<br>month. Please ke

column together.<br>
Oh, and finally....<br>
I went to the Business Show at Earl's<br>
Court, last week. Being a good lad, 1<br>
pre-registered early. In the fullness of<br>
time, I had my stuff back to..<br>
Dr. John D. A. Wase, The Univer drive ever since. Well, at least I know

where this one's come from - I've only to<br>look at the address. Just two thoughts. I<br>wonder how many more<br>transmogrifications my name and<br>address will undergo before it finally<br>reaches the Great Database in the Sky-<br>"Can't

Right, come on then, contributions urgently required to fill these pages. Send them to:-

> John Wase, Green Leys Cottage, Bishampton, Pershore, Wores, WR10 2LX.

See you next month.

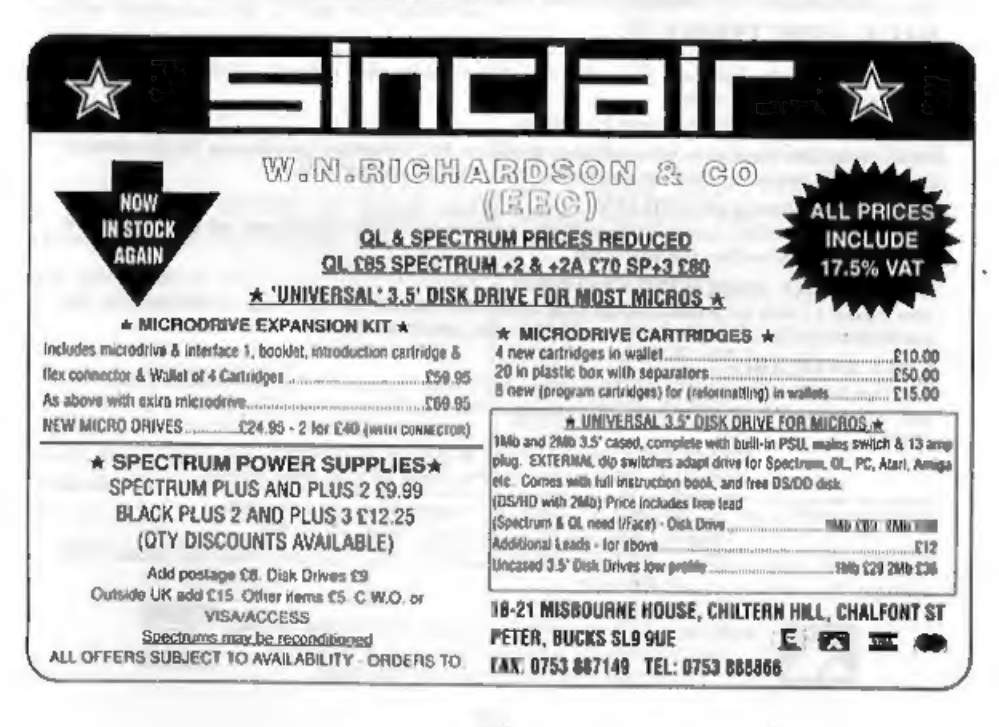

# KOBRAHSOFT Spectrum & Sam Coupé Utilities

SAM DICE DISC UTILITY. NEW!<br>Vor. 1.1 compatible with MasterDOS. Features READ, BACKUP, RECOVER erased files/lost data, REPAIR directories, DISC CHECK, LOCK OUT bad sociors, SEARCH for string, RENAME files, FORMAT all or ju

CD2 TAPE TO SAM DISC UTILITY. *NEW!*<br>Transfer THE VAST MAJORITY of your Spectrum tapes to SAM disc, Gives superb Spectrum tap compatibility. VERY EASY to use, Price:- £10.95 on disc, plus £0.45 P&P.

SAM Z80 MACHINE CODE COURSE. *NEW*<br>Learn bow to program your SAM Coope in machine code. FULL course, suitable for all, with an assembler and<br>disassembler. Friest- 520.00, plus £0.74 PeEP.<br>SP7 TAPE TO +3 DISC UTILITY,<br>SP7

PLUS 3 DIARY AND FILING SYSTEM.<br>New Version 1.1 with full printout. Superb filing system/diary/database for the +3 with LARGE database, fast<br>search/retrieve and also Biorhythms. Price:- £12.95 on disc, plus £0.45 P&P.

STILL AVAILABLE:-<br>SDS Tape to M/D utility; SOS Tape to Opus ut<br>Sam Tape utility; SMI Multiface Suite; SP7 Co<br>details. Iy; MT1 M/D Toolkit; SW1 Tape to Wafadrive utility; CT2<br>panion Vol. 2; SC7 tape backup utility = please ring for FULL

MONEY BACK GUARANTEE - BUY WITH CONFIDENCE. UPDATES:- Send old disc, tape etc, Plus % new price for latest version,

Send cheque/P.O. to:- KOBRAHSOFT, Dept. F, Pleasant View, Hulme Lane,<br>Hulme, Longton, Stoke-on-Trent, Staffs, ST3 5BH.<br>Postage:- U.K. as above, Europe add £1 per item, others add £2 per item. Send SAE (9"x 4") for detailed

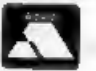

= 'ACCESS and VISA welcome - please phone above number. (24 Hour, 7 Day Service for FAST Mail Order)

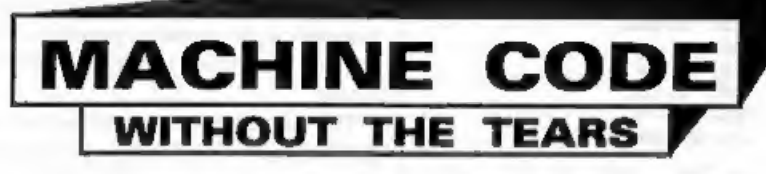

## Part 21.

This month, we carry on building up<br>our program subroutines. We still have<br>quite a way to go, but at least we have<br>reached the subroutines which do the<br>bulk of the program's work. The first one<br>is the one which draws a blo

BIT\_DR CALL NX\_BIT

First, NX\_BIT is called to move to the correct screen position for the block.

BIT\_DR2 LD A, (HT)

When we are drawing a leftmost pixel of the character (Bit 7) the subroutine is called from here, because there is no need to move along.

LD (BYTH),A CALL INT\_W LD (BITW), A

The nearest INT(W) is found and stored in BITW as a counter.

 $BT_RPT$  LD A,  $(\mathbb{X})$ <br>
LD  $C_A$  ( $\mathbb{X}$ )<br>
LD  $B_A$  ( $\mathbb{X}$ )<br>
LD B,  $\mathbb{A}$ <br>
CALL PX ADD

'The y,x co-ordinates of the starting point are loaded into BC, and PX\_ADD is called to find the screen file byte and bit for the point, in HL and A respectively.

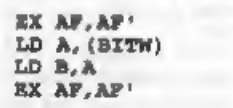

## By:- Carol Brooksbank.

'The bit number is preserved briefly by using the alternate A register to fetch the counter and put it in B. Another EX AF,AF' gives us A holding the bit number.

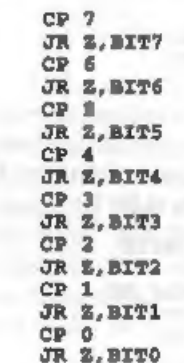

Now the bit number is checked repeatedly, and when its value is found, the program jumps forward to start setting the block bits at the right xy co-ordinate.

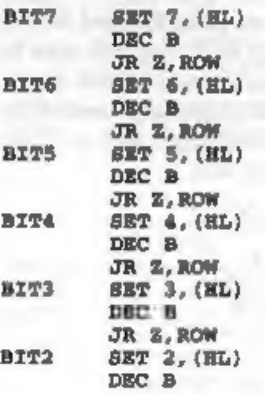

JR Z.ROW **BITL SET 1, (HL)** DEC B JR Z.ROM BITO SET 0, (HL DEC B JR Z.ROW

The program starts setting bits at the correct one for the  $x,y$  co-ordinate. After<br>each one the counter is checked. If all<br>the bits for the width of the block have<br>been set there is a jump forward to<br>move to the next row. is set.

```
INC HL OR BIT?
```
If bit 0 has been set and there are atill some more to do, INC HL moves to the next screenfile byte and we jump back to start setting again at bit 7.

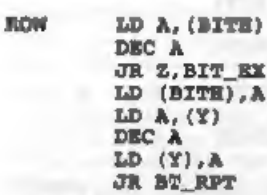

When a row of bits (the correct width for the block) has been set, the height counter in fetched, decremented and checked. If all the rows for the block have been done we jump forward to exit the subroutine. If there are s

 $\begin{array}{lllllll} \texttt{BIT\_EX} & \texttt{LD A, (X)}\\ \texttt{SUB 1} & \\ \texttt{LD B, A} & \\ \texttt{LD A, (BT)} & \\ \texttt{ADD A, B} & \\ \texttt{LD (Y), A} & \\ \texttt{ID (Y), A} & \\ \end{array}$ 

Before exiting, the y co-ordinate is restored to its starting position, because

it was changed by the subroutine's action. The next subroutine is the same as the previous one, except that it resets pixels. It is used when the bit we are rescaling was reset.

RUBOUT CALL NX\_BIT RUBOUT2 LD A, (HT) LD (BITH),A CALL INT W LD (BITW) A RUB RPT LD A. (X)  $LD C.A$ LD  $A$ ,  $(Y)$ LD B, A CALL PX ADD EX AP, AP! LD A. (BITW) LD B.A EX AP, AP! CP<sub>7</sub> JR 2, RUBIT7 CP 6 JR Z, RUBIT6 CP 5<br>JR 2, RUBITS<br>CP 4 2, nosrre CP 3<br>JR Z.RUBITS  $CP<sub>2</sub>$ JR, Z, RUBIT2 CP 1<br>JR 2. RUBIT1 2, nopxzo SISQ<br>SR Z, nopxzo RUBIT? RES 7, (HL) DEC B JR Z.RUBROM RUBIT6 RES 6, (HL) DEC B **OR Z, RUBROW**<br>RUBITS RES 5, (HL) DEC B JR Z, RUBROW<br>RUBITG RES (, (HL) DEC B<br>
JR Z, RUBROW<br>
RUBIT3 RES 3, (HL) DEC B JR Z, RUBROW<br>RUBIT2 RES 2, (HL) DEC B

JR Z, RUBROW RUBITI **RES 1, (HL)** DEC B JR Z.RUBROW RUBITO RES 0. (HL) DEC B JR Z.RUBROW INC HL JR RUBIT7 **RUBROM** LD A. (BITH) DEC A JR Z.RUB EX LD (BITH) , A LD A. (Y DEC A  $AD(T), A$ JR RUB RPT RUB EX LD A. (Y)  $SUB_1$ LD B.A. LD A. (HT) ADD A.B LD (Y).A **RET** 

'Those are the two routines which draw the individual rescaled bits. Now we turn to the one which draws a rescaled byte, by calling them as required.

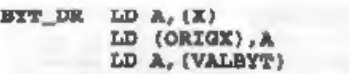

We begin by storing the x co-ordinate in another variable. The variable X is changed as the subroutine proceeds, but we need to be able to refer back to the starting position of the byte. The byte we are drawing is fetched from VALBYT in A

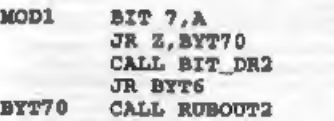

Bit 7 is tested. If it is 0, we jump forward to a call to RUBOUT, but if it is 1, BIT\_DR is called from the point BIT\_DR2 - after the call which moves on to the next bit position, because bit 7 is

drawn from the original x co-ordinate. We then jump past the call to RUBOUT, to consider the next bit. All the labels starting MOD are points at which other subroutines may modify this one - in this case, where the "mirror writing" subroutine will modify it so that the bits are checked in reverse order.

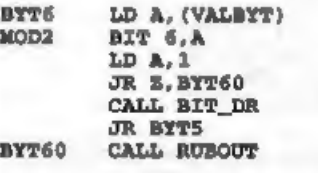

Bit 6 is considered, and before the call<br>to the appropriate subroutine, the<br>number of bits already done is put in A.<br>This is used to calculate the correct x<br>co-ordinate for the current bit block<br>starting point. BIT\_DR and

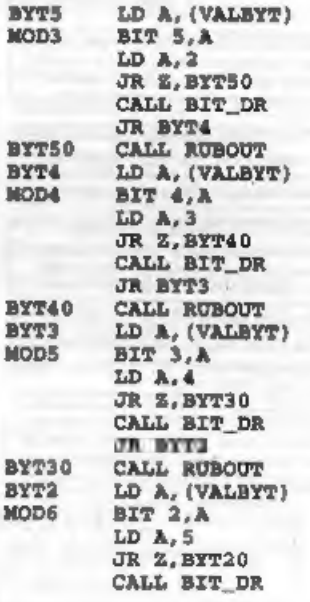

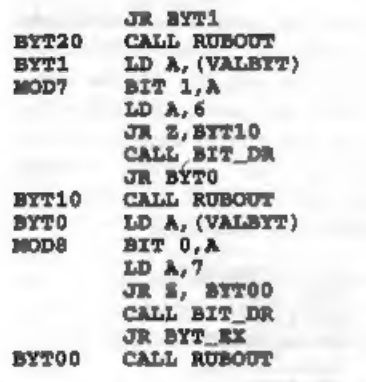

The routine carries on checking each bit of the byte in VALBYT in turn, and calling the appropriate subroutine to draw a rescaled block, always calling them with A holding the number of bits already done.

BYT EX LD A. (ORIGE)  $LD(X), A$ **JUST** 

Finally, before exiting, the original x co-ordinate is put back in the X variable. That is as far as we can go this month. These three subroutines are the longest in the program, but we still have more than two dozen ahorter ones to do before we can assemble the code and start looking at the BASIC which will run the program, so I hope you will stick around for a month or two longer!

<u> 1989 - 1989 - 1989 - 1989 - 1989 - 1989 - 1989 - 1989 - 1989 - 1989 - 1989 - 1989 - 1989 - 1989 - 1989 - 1989 - 1989 - 1989 - 1989 - 1989 - 1989 - 1989 - 1989 - 1989 - 1989 - 1989 - 1989 - 1989 - 1989 - 1989 - 1989 - 198</u> 

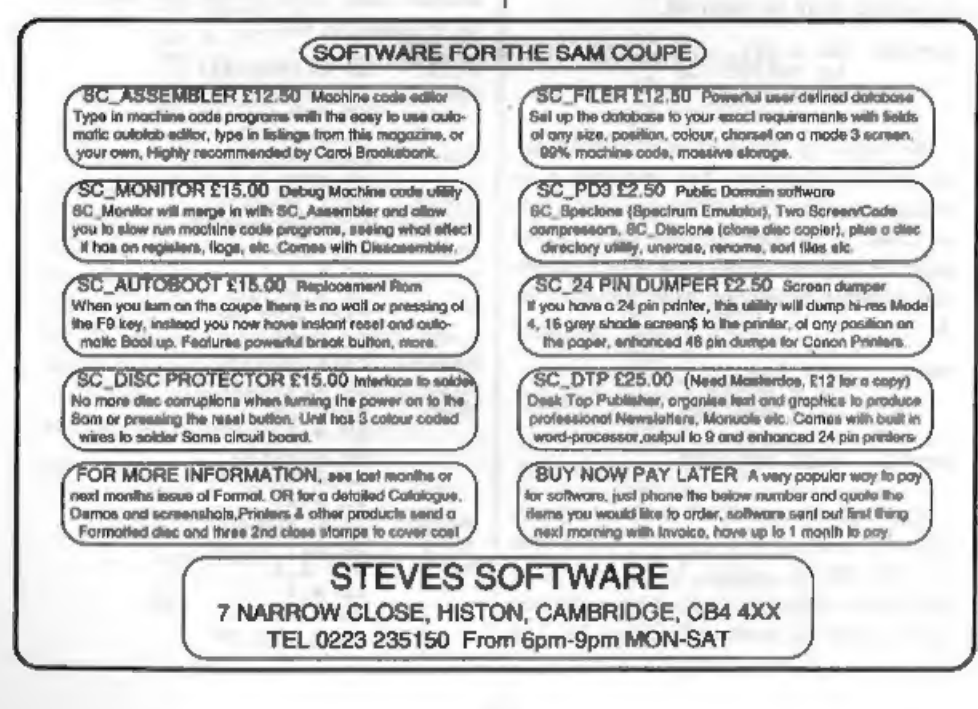

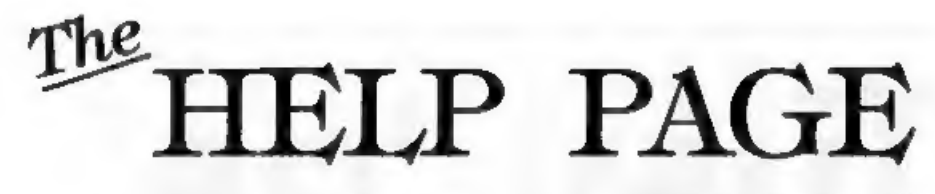

This month the questions involve quite long answers so we will press on.

First, +3 owner Garry Rowland is having problems with his disc drive. He is cartain that the infra-red detector has failed and he wants to know where he can get a replacement. The detector is manufactured by Sharp and has the serial number GP1S52 661.

Garry has been given the telephone number of Sharp's Components Division at Reading (0734 313877). Perhaps he will let me know whether he has been successful.

In view of the scarcity of Spectrum parts and there being only a few firms who carry out repairs it would be useful if any members with recent experience of either of these would drop me a line so that the information can be made available to all the readers.

Roy Burford, thanks for your letter which will appear next month

Now on to printers. Allen Norton of Castleford, West Yorkshire is having difficulty in making the printer control commands for his Citizen 120D printer work with SAM. From the example program sent it is clear that the printer channel has not been set to pass the commands to the printer and only ASCII codes from 32 to 128 are therefore getting through. To set the channel to accept the control codes the instructions CLOSE #3  $\pm$  OPEN #3 $\pm$ <sup>2</sup>B<sup> $+$ </sup> have to be entered. To reset the channel to normal again enter: CLOSE #3: OPEN #3, "P"

## Edited By:- Kevin Gould.

Staving with printers.. Tony Jeenes of Malvern has a GLP II printer and would like to reprogram the font to print 14 as a single character (e.g IBM 171) in place of a seldom used character and has read ESC & to define download characters in his manual several times and is still none the wiser (know the feeling well). Ascending and descending characters and the right values for the eleven slots. He has also tried FONT 120.

The manual shows the following format: P1............. p11 8 down to 1 (CHR\$ 27:"&": CHR\$ 0: CHR\$ n; CHR\$ m; CHR\$ A; CHR\$ p1; ......; CHR\$ p11) N=M for single letter

Hope the following is useful Tony. The matrix you describe is for draught quality download characters, The character you require is plotted on the matrix as par a UDG, however, with download characters you cannot plot pairs of horizontal adjacent dots as the print pins can only strike on alternate columns. The example below gives an example of a simple character on an 11 \* 8 grid and the data values which represent that character. The value assigned to each dot of a particular horizontal line is shown down the left side and the 11 data values required are obtained by adding up the values of all dots in each vertical column as shown at the bottom.

Though the matrix is 8 dots high the printer uses 9 vertical pins to print the full range of characters. The terms

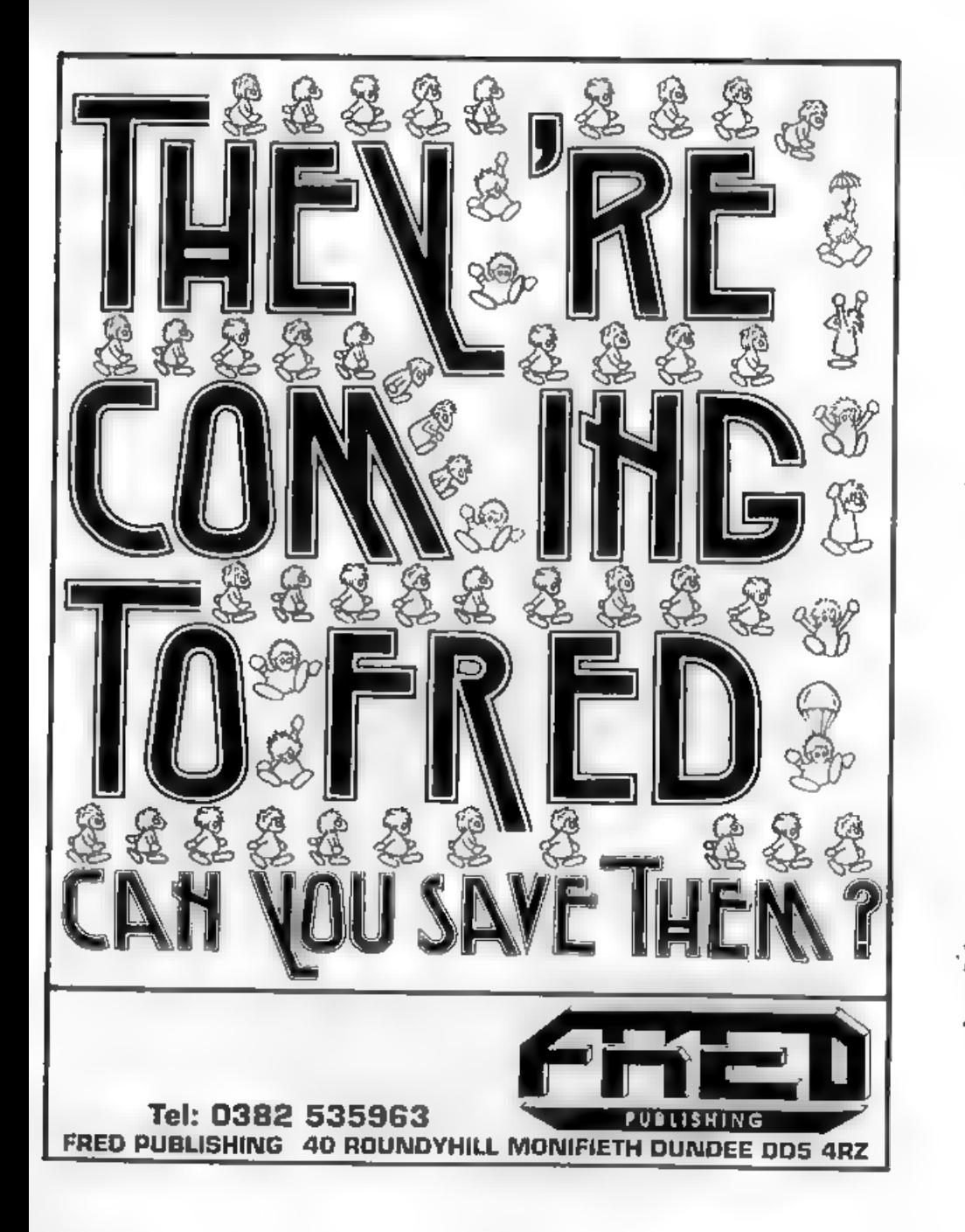

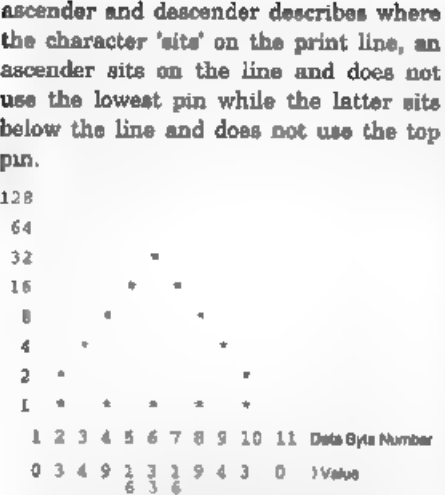

Please let us know how you get on.<br>Software is the next subject and we<br>start with E.Warwick of Plymouth. He<br>sent a Specturn Basic/machine code<br>program which he wishes to convert for<br>use on SAM without having to use an<br>emul using a translator but cannot get it to

run properly because the machine code is<br>atill Spectrum based. How can he<br>ammend the program.<br>The advice is unless you have the<br>following, don't bother! (a) a good<br>working knowledge of programming in<br>machine code (b) posse

Spectrum works.<br>Even if you have all these things, think<br>twice about it as it could cause you a lot<br>of work unleas the code is fairly simple.<br>Do you still want to continue? Yes,<br>then the points to look for are: 1) Does<br>the

make calls or jumps to other ROM<br>aub-routines, manipulate the acreen<br>displays or make use of system variables<br>then give up here and now... If the ROM<br>sub-routines are self contained and<br>simple then you can copy them to you

variables, others either do not provide precisely the same information or do not exist in SAM. With regard to program variables, the way that these are defined and stored is totally different in SAM thereby requiring an extensive re-write of the code.

3) Does the program use channel

information, printer or file routines?<br>These will all need amending.<br>4) Finally, does the program write/read<br>the daplay file? If it does then MODE 1<br>should be selected and the display file<br>which normally readded and the d

L.J.Shelley of Stourport has Tasword<br>+3 and wants to know how to print boxes<br>around text.<br>The box characters are found in the<br>IBM character set #2 on most printers<br>and can be used on Tasword +8 subject<br>to two seperate ope out, one to produce the box characters to

the screen and the other to send the appropriate codes to the printer.<br>In order to produce the box characters to the crease it is necessary to know a little about the program. Tasword +3 consists of four program files. Th

the help menu. These are controlled by<br>keys  $h - m$  (following symbol shift and  $s$ )<br>and are best left unaltered. This will still<br>leave more than enough room for the<br>symbols required for boxes or any of the<br>others you wish

'The 64 column 2nd character set starts

at 54528 and the 32 column 2nd<br>character set is located at 55808.<br>The BASIC program *TasChar Editor*<sup>7</sup><br>(Vol 6 N<sup>p</sup>10 Pg 35) is ideal for amending<br>the 2nd character set characters. In fact<br>it can also be used to amend any

It is important at this stage to note

what each character was prior to<br>alteration and what the new character is<br>so that the new characters can be<br>inserted into their proper places on the<br>help mean. Save the amended file<br>TASTABLE.BIN" on a new disc.<br>Now for th

Menu you now define the print character translations for each of the new characters (see page 65 of the manual).

Return to text and try out the new characters, If you completely then save the program using the save Tasword option on the main menu.

Mr Shelley also wants to know how to print text files from Tasword 2 when using the +3.<br>using the +3. First, load TW2 and go to Basic. Edit line 250 by deleting RANDOMIZE USR

(FN p(62472)). Next, edit line 15 by inserting at the beginning of the line:-

FORMAT LPRINT "U": LPRINT CHRS (

Finally, return to the main menu and save Tasword on a new disc.

Just before closing, we can only accept problems in writing, give as much detail as you can, the more details we have the better we can answer your question.

My continued thanks to the Team for their help and assistance and we will be back next month.

'As usual send your problems/answers to the following addresses-

Anything not SAM or +8.-

Kevin Gould (Format Help Page), 2, Barleyfield Close, Heighington, Lincolnshire, LN4 1TX . Anything SAM.-<br>- Ray Bray (Format Help Page),<br>'Elmsleigh',<br>- 4, Tidworth Road, Porton.

Salısbury. Wiltshire, SP4 ONG.

k.

Anything +3, CP/M;- Mike Atkins (Format Help Page), 70, Rudgwick Drive, Bury, Lancashire, BL8 1YE.

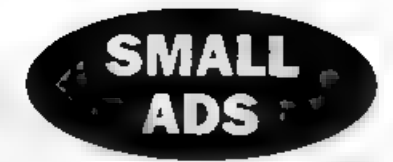

Wanted, Copies of Electronic and Computing Monthly magazine (1984/5) also Task Force and similar programming articles from Your Spectrum/Sinclair. Also DISCiPLE or PLUS D preferably with 3½" drive. Contact Tim Wells, 55 Holt Park Rd, Leeds. LS16 70S.

Sam \_Coupé 512K, ROM 3, DOS 2, 2 drives, SPI, Comms interface, Scads, Tasword 2, Tech Manual, 50+discs £180, Contact Ewen Wilby on 0924 455504.

Wanted Urgently, TLW word processor for DISCiPLE. Please phone price and availability to 0328 7002

Spectrum Software, for sale or swap.<br>Also I want PLUS D (cheap!) with drive and multiface 128. Also wanted, Space Crusade, Rodlands, Supercars, Phone Chris on 0376 583408

Spectrum Cassette Software. (games and utilities), books, interface, joy-stick etc for sale. All very good condition. Send SAE for a full list to J.Bettridge, 67 Coulsons Road, Bristol, BS14 ONN.

SAM Coupé 512K. 1 drive, ROM 3, MasterDos and MasterBasic, Outwrite 2, Printer Interface, some games and FRED disc magazines. All for £125. Write to Matthew Hunt, 100 Furnace Road, Bedworth, Warks, CV12 9AH.

## **YOUR ADVERTS**

Selling, Buying, Pon Friends, Any PRIVATE advert, subject to acceptance, will be primarily FRES in the next available issue. Any coft-wave sold MUST be prigonal. The publishers will not be hadd, in any way, Due to abartage of space, if your advert rem

# WEST COAST COMPUTERS

'Abernant Centre For Enterprise, Rhyd-y-fro, Pontardawe, West Glamorgan, SA8 4TY.

Below you will find details of the full range of SAM hardware that is now available direct from us.

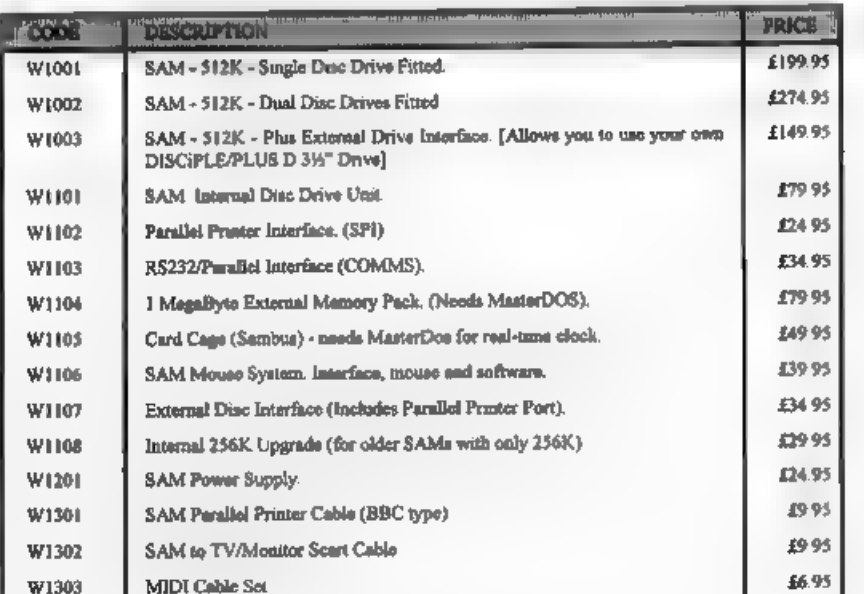

E.& OF.

UK Postage & Packing: Add £10 for computers (sent by insured carrier), All other items add £1 per item (max £5).

'Overseas customers: Please write for quote on Airmail Insured Delivery Service,

Write your order clearly on a reasonable sized piece of paper, state your name; address and phone number, Cheques, Postal Orders, Euro-cheques, should be made payable to West Coast Computers. We will try to dispatch your orders as quickly as we can - however please allow 28 days to be on the safe side. Some items have to be produced in batches and where this may cause a longer delay we will wri

## **RAM SHORTAGE**

Chyen the current shortage of RAM chips we may only be able to hold the current prices on SAMs. 256K upgrades and lineg memory packs for short time Any order received by Ist November will be accepted at the above prices - thereafter please see our next advert.

# WHAT THE HECK<sub>s</sub><br>This All About?

## By:- Nev Young.

## How can  $9 + 8 = 117$ <br>Why is  $1.50 + 0.40 = 2.307$

Its alright. I've not gone mad, both the above are true. There just happens to be some extra information missing. The first sum is in hexadecimal, the second hours and minutes.

'The reason for this is that many many people just do not seem able to grasp hexadecimal notation and what it is about. But as the second example shows we all manage to use duodecimal and

sexagesimal with no problems. I hope in<br>this article to explain what hexadecimal<br>is, how to use it, and above all why<br>bother!<br>Many years ago when computers were<br>big and unreliable all those marry people<br>who had to put dat

True/false, on/off, 0/1. These terms are often used and exchanged freely but the reason not explained. It began with the early machines. Any circuit could be on or it could be off, there is no middle ground of nearly on, or not quite off. It was on or off. Just like a light bulb in a room ON or OFF. If the light is on then 'it is true

that the light is on', if the light is off then<br>'it is false that the light is on', That<br>should sxplain true/false and on/off but<br>what about thus 0/1 stuff?<br>A computer with only one switch will<br>not do much. It can't even

somewhat different, As a circuit can only be on or off then one circuit can only represent a number or the absence of a number Now it may come as no surprise to learn that binary arithmetic was invented many years before computers and the rules were well defined a number system based on the number 2.<br>So the only numbers you can use are 0<br>and 1 (now where have I heard that hafore).

The rules for binary arithmetic are<br>very simple  $0+0=0$ ,  $0+1=1$ ,  $1+1=10$ .<br>So to get back to the computer circuits,<br>on and off could be used to represent 1<br>and 0. Now we can add up numbers. Lets<br>take the five circuits we

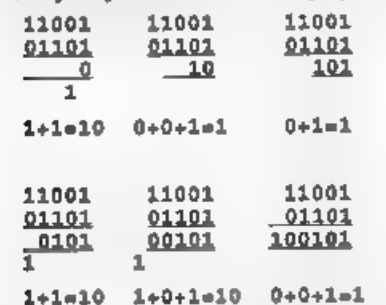

## Still lost? Ok then give up.

So we now know why on and off are sometimes true and false and why sometimes they are 1 and 0. (I hope). 'Things are not too bad for our example of 5 and 6 bit numbers (I say bit because 1 do not want you to think that 0 and 1 are digits like 7 8 9. It is also their correct name).

Now what about BIG numbers. For example the address of the start of the sereen on a 48K Spectrum is 01000000000000000000. Do you agree that is a bit hard to see and take in all at once? I think so, so lets split it up into groups, I think 4 to a group should look OK. 0100 0000 0000 0000. Yes much better. That's just the same as we do in decimal with numbers like one hundred thousand

million (100,000,000,000) except we<br>group the digits into threes.<br>I can almost hear you say "When is he<br>going to get to hexadecimal?" Do not<br>fear, almost there.<br>By the time binary numbers were<br>being written in groups of fo different bit patterns.

All we humans had to do was think up good meaningful names for each of the 16 patterns and we would have a quick way of naming the big binary numbers. The names used are:-

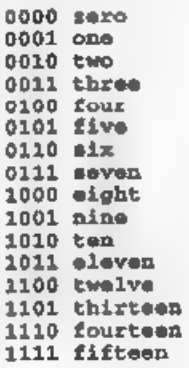

Not very imaginative, and not a good choice either. People being people wrote the binary groups of numbers using the decimal representation of their names. That is for 0110 they wrote 6, for 1101 they wrote 13. Now I can handle that, when I was a lad I was taught that there are 16 ounces in a pound. So for 1001 +  $1000 = 10001$  people would write  $9 + 8$  $=1$  1. Now there is the problem. If you miss out the space in the answer 1 1

becomes 11. This is wrong. It is bad. It is confusing.<br>So somebody had another think, This time it was decided that the binary patterns would have different names:

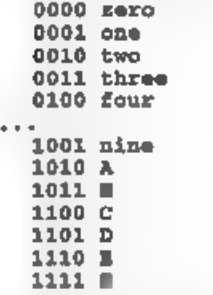

 $\mathbf{r}$ 

A bit of a compromise if you ask me <br>but we are now stuck with it. This is important than the value. That is more<br>known as hexadecimal notation. Where inportant than the value. That is why<br>every group of 4 binary bits is w

So now 9+8=11 is OK because 11 is not

the same as B.<br>
No sooner had this been sorted out and<br>
agreed than computers became so small,<br>
powerful and unreliable that we humans<br>
could use our own number system,<br>
decimal, and let the computer convert it<br>
into binar and waiting for it.

FTFT TTFF this would be written as 5C.<br>Now what if something should happen if<br>the fifth bit from the left is true. First we<br>have to get rid of all the other bits so we<br>only have the one we are interested in.<br>This is done

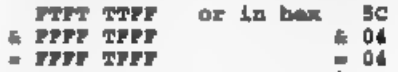

You see it is easy to 'see' the bit<br>patterns from hex, whereas if you used<br>decimal you would have 172 & 16 = 16.<br>So hex is often used when the BINARY<br>pattern of the group of bits is more<br>important than the value. That is

hex binary decimal Hex 5C  $>>$  = 2E<br>Binary 0101 1100  $>>$  = 0010 1110<br>Decimal 176  $>>$  = 78

Hex 5C & 42 = 40<br>Bin 0101 1100 & 0100 0010 = 0100 0000<br>Dec 176 & 66 = 64 = 0100 0000

Hex 5C ; 42 = 5E<br>Bin 0101 1100 ; 0100 0010<br>Dec 176 : 66 = 178 = 0101 1110

## (Note for SAM users & is BAND and  $s$  is BOR)

It makes sense, to me at least, that if<br>you are discussing something that<br>requires the use of one number system<br>then you should use that number system<br>throughout to avoid confusion. Otherwise<br>if I gave you the number 64 i

Just imagine a group of conditions | taken a little of the mystery away from

hex and maybe even our editor will allow its use in his magazine.

**EDITOR'S NOTE:**<br>Contrary to popular belief I am not opposed to Hex. I just like to keep it in it's place. For ANDing and ORing, masking bits etc. it is good (at times) although I feel that in the above examples the Binary version is much easier to understand.

For most addresses, data values and other numbers it is always better to use decimal notation. After all, the school system takes many years to knock base ten arithmetic into people- why not let the computer do all the wor

'So, yes, it is worth getting to grips with Hex - it comes in useful once in a while and you shouldn't be afraid of it. But far more people will learn machine code if we leave out all the un-necessary Hex.

What do you the readers think? Write in and air your views on Hex (and other number bases).  $\sim$ 

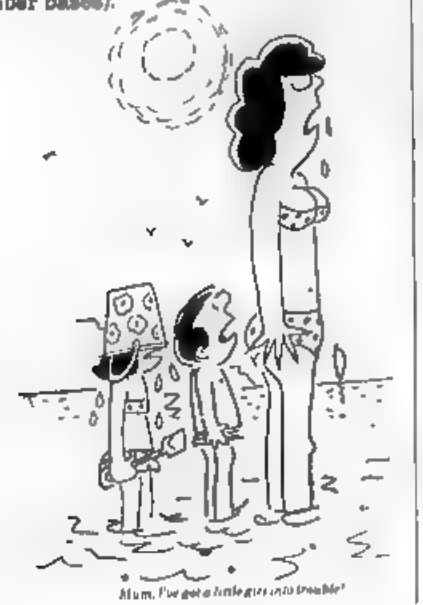

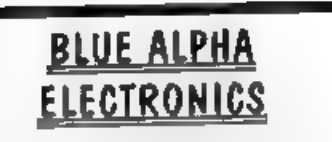

We are pleased to be able to offer a full repair service for Sam and Spectrum users. All repairs carry a 3 mooths guarantee against the same fault recurring.

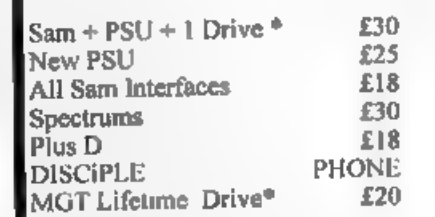

/\*Disc drive repairs exclude cost of replacement mechanisms. Please ring before sending items

for repai

Ultra-Sonic Joystick Interface<br>No need for trailing wires anymore. Connect<br>receiver to computer transmitter to your own<br>joystick and you can play your games from<br>anywhere in the room. Works with most<br>computers which use an (phone if in doubt). Only £36.99  $\rightarrow$   $\rightarrow$ 

**ALSO AVAILABLE** We can make and supply all types of cables - send us a Stamped Addressed Envelope with detail of cable required (pin-outs, Kength, ete) and we will send you a quotation

Send cheque/postal order (Pounds Sterling<br>Only) payable to:- Blue Alpha Etectronics.

All prices include UK return postage, overseas customers please write for details of cost of postage and insurance.

Blue Alpha Electronics. 'Abernant Contre For Enterprise, Rhyd-y-fro, Pontardawe, West Glamorgan, SAB 4TY. Tel: 0269 826260.

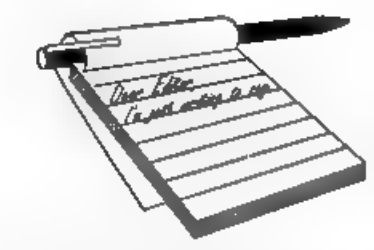

**Dear Editor,**<br>I am writing to offer my services to<br>your forthcoming Games Supplement. I<br>would love to contribute to this very<br>welcome new publication by writing<br>games reviews for you. In fact, if you are<br>atill looking for interested.

I have games reviewing experience.<br>Last summer, I had the opportunity of<br>working on the sadly now defunct<br>Sinclair User magazine. Over the<br>September, October and November<br>issues (numbers 127-129), I wrote a great<br>number of single-handedly produced a two-part pull-out tutorial for the art utility 'Ieon Graphix' and even edited and answered the letters pages in issue 128. But that's enough bragging.

Yes, I am only sixteen, but don't let that perturb you! I have sent a reference from SU's old editor, Alan Dykes, although he got my name slightly wrong (not surprising seeing as he wrote it two months after I had left). I could be free to supply you with a mo plan in more detail.

As you said in the April edition of your meritorious magazine, the launch of  $FORMAT'$ s own games mini-mag is a much needed venture now that  $SU$  has departed, it will certainly compliment

# **YOUR LETTERS**

your more programming and technically-<br>orientated main publication, meaning<br>**FORMAT** will now cover all aspects of<br>the Speccy/SAM market, and therefore<br>confirm it's position as the best magazine<br>available for these wonderf

## Dear Editor,

I have been a subscriber to FORMAT

Mugazine for more than six months and<br>a SAM owner for more than 18 months. I<br>would hke to know about some certain<br>items which used to be available for the<br>Sam.<br>Firstly, while looking through some of<br>my previous issues of F

ever going to see the video digitiser again. I would hate to think that it has<br>been forgotten about. I hope you will be<br>able to enlighten me on these items. I<br>have never owned any of them myself<br>but I would certainly consider buying<br>some of them if they were s

## Yours sincerely, K.J-Mayes.

Both the Blue Alpha interfaces are now<br>out of production but Kalendoscope will<br>be available again soon. The Video<br>Digitiser will appear eventually, I'm<br>sure, just keep reading FORMAT and<br>we will let you know when it comes

**Dear Editor,**<br>Thank you for publishing my letter in<br>the August usue of FORMAT, especially<br>your comments about a 128K emulator.<br>You asked "Why bother?" Well, I<br>seriously think it would be worth it to<br>allow users such as my fraternity that all they seem to have released for the Coupé are puzzle games.<br>If SAM owners were able to play<br>software like 'Carrier Command', 'Where<br>Time Stood Still', 'PANG' and 'Gauntiet<br>3', and were able to play many games<br>without having to use the 48k<br>Mu

Finally, I would like to know if we are  $\vert$  SAM really is a superb machine with the same state of the state of capabilities in the state is  $\vert$  S-bit

SAM really is a superb machine with the capabilities to match the 16-bit machines, as Trince Of Persia' and the soon-to-be-released 'Lemmings' show. I know that most of your readers are 'eerious' owners, and my comments m

the +2A's joy-stick ports. Not ideal, as only the Interface 2 is supported, but there are only a few titles that I have that don't support that standard.

By the way, any news on the planned<br>games magazine, as I'm chomping at the<br>bit, ready to contribute in any way I can.<br>**Yours sincerely, Jon Rose.**<br>I've never heard any complaints about<br>Puzzle games on SAM - except from th

## Dear Editor,

 $\mathbf{r}$ 

 $\blacksquare$ 

I see that you are working on an improved User's Manual for SAM - good news! If you need any 'betatesters' I should be very happy to oblige. I exchanged some views with Andy Wright when he was thinking of writing one, and would dearly love to see a proper guide. When I first learned to program

(nearly 40 years ago), the importance of good program instructions was dinned into us, it was recommended that there should be two parts: a 'user guide', followed by a precise specification of what the program actually did. This, of course, is more or less what the ZX81 and the 48K Spectrum Manuals did, with<br>Appendix C acting as the apecification.<br>The slim manual for the Spectrum+ was<br>a bit of a drop-off, with nothing, for<br>example, about priorities, or system<br>variables; but its Reference

things I should like to see; the other is more precision in specifying what<br>happens. A good example is BRIGHT,<br>which just recently I had occasion to look<br>into. The Guide's description of its effect<br>is not good at all, for (in MODE 4 at any<br>rate) BRIGHT 1 replaces

Yours sincerely, Ettrick Thomson.

I really lumbered myself when I agreed<br>to take on the task of editing a new SAM<br>manual, it is going to take some time<br>and I can do with any help I can get.<br>By the way the article you sent will<br>appear soon, I'm just a bit b

Dear Editor,<br>'Thank you for publishing my letter in last month's FORMAT. It will be interesting to see whether I get any response on 'C' and/or the 128K keypad. Regrettably, I cannot also thank you

for your response to the letter from Geoff<br>Winkless.<br>In my view, your comments were both<br>childish and grossly offensive, and I hope<br>that on reflection you might feel that an<br>apology to Geoff would be appropriate in<br>the nex

primarily aimed at SAM/PC interchange but with an excellent sector editor (comparable to that in the original<br>NORTON programs for the PC) that you<br>can use purely with SAM disks, which I<br>use frequently. You should not deride<br>demos, since they are excellent publicity<br>for SAM showing, as the good o

to be shrinking, with magazines disappearing, not much serious software<br>coming on the market and people like<br>Geoff deserting what they obviously see<br>as a sinking ship. Responses like yours<br>can only serve to make things worse.<br>What you should have done wa

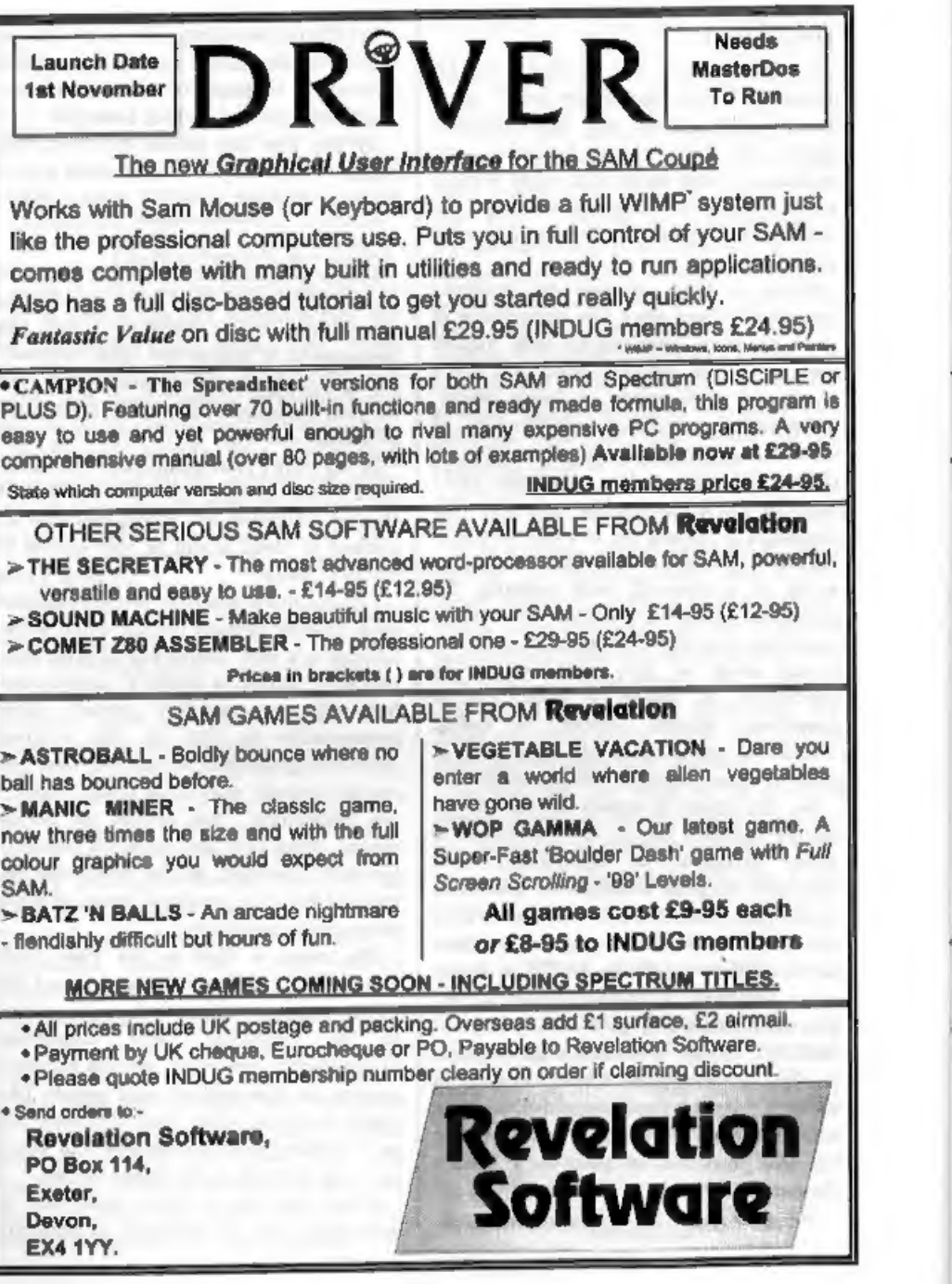

for SAM, even if his main interest is to tackle other machines that apparently are more suited to his present needs.<br>Yours sincerely, Alan D.Cox.

I will leave out most of what I was going to say in reply to your letter Alan because the next two cover most of the points. But I will say that it was Geoff Winkless who was being childish - not (I hope) me, Ed.

Dear Editor,<br>
Have just received my copy of Vol.7<br>
N°1, the September issue of FORMAT<br>
what a auper innovation with this<br>
month's COVER!? I can now take my<br>
FORMAT to work and handle it with<br>
impunity, knowing that should

hobby of Short Wave Radio Listening, which with the appropriate aftware<br>allows me to decode MORSE CODE -<br>FAX -RITTY - SSTV - digital pictures etc<br>etc., Using FLASH and, with Steve<br>Nutting's mini Dump, I design my 'Short<br>wave reception report' letter heads etc

on the Sega and Nintendo machines, and must admit the super graphics, but quite honestly you play one you've played the lot. How about you programmers out there coming up with a SUPER ORTHELLO? The SAM version I have is easy to beat.

Quite honestly, with a 512k SAM,<br>fitted with Steve's Auto Load ROM chip -<br>2 Drives - SAMBUS & 24 pin LC24-10<br>STAR Printer, what more can I want? It<br>does everything that I require, surely it's<br>not just all about playing gam

Yours sincerely, Ron Deeks.<br>Thank you Ron for your appreciation.<br>Mr James Reed from Kent recently wrote on his renewal notice, in reply to the question 'what would you most like to<br>see covered in a future issue?, his<br>answer was 'Any Amateur Radio Buffs<br>out there?' Well James, now you know.<br>Oh, yes, the double cover on your issue<br>was just a one-off accident - othe

## Dear Editor,

Last month you printed a letter from Geoff Winkless. I can't express in words the anger I felt. How can he complain that the SAM is too slow and can't

compete with the Atari Falcon? It wasn't<br>meant to compete. You don't buy a mini<br>and expect to beat a Formula 1 car in a<br>race.<br>If the SAM is so terrible, why did Chris<br>White write POP and then immediately<br>start Lemmings?<br>It spitsful.

and games for the PD scone, and enjoy what I do and don't get a ha-penny. For his work on just ONE PROGRAM he made £150 and he still moans, and as for the demos, Mr Brenchley is quite right in saying that we don't want more demos.

His comments that an accelerator is the only way to make SAM a real computer is utter garbage. The Spectrum only had 4Mhz yet was, and still is used<br>widely and is still a good computer - its<br>not how many bits it can handle, but how<br>it handles them.<br>Most of us are very happy with<br>E-Tracker and have no real need for<br>eamples.<br>Overa

even trying to complete your current<br>project because I for one certainly won't<br>touch it with a barge pole now.<br>I'm sorry about this, he made me so<br>angry and I had to get it off my chest.<br>PS. Happy Birthday Format.<br>PPS. Did

Thanks Andy, well put. Your letter covers quite well the comments made by several others this month.<br>Tickets for the show go out soon. Ed.

Dear Editor,<br>I would be very grateful if you could<br>inform me when my subscription runs<br>out and details of how to renew.

Further to the letter appearing in Vol 7<br>N°1 mentioning the quarterly Si-Fi mag,<br>as  $\bar{1}$  have said before, in recent<br>correspondence, this is a fantastic idea<br>and I would like to help if I can.<br>Up the SAM and down the A

Yours sincerely, T.J.Cooley.

Well it has been some time since I last<br>told people I guess...<br>Look at the top line of the label used to<br>address your **FORMAT** to you. The first<br>five digit number is your membership<br>number, that is followed by your expiry<br>

**Dear Editor,**<br>Thank you for another 12 months of<br>**FORMAT.**<br>I have a great interest in SAM<br>Machine Code, and could write for you<br>articles on adding new commands to<br>SAM Basic and manipulating MODE 3/4<br>ecreens. Please let me be interested.

Yours sincerely, Tim Wells. I would love to see anything you can produce Tim, it is always good to see new<br>writers, Give me a ring if you need any<br>guidance. Ed.

**Dear Editor,**<br>
My father-in-law is an enthusiastic<br>
collector of data on his family tree and is<br>
a member of the 'Single Name Society'.<br>
Upon his death (which hopefully will<br>
not be for many years) he wishes to<br>
leave his

hardware configuration,

Yours sincerely, Peter Frampton.<br>These IBMs get everywhere don't they,<br>and software to run on them to load alien<br>disc formats is %\*\*\$ expensive.<br>Still, help is at hand from SD Software.<br>Their PC SUITE will copy data files

Dear Editor, Wow! Yet another great FORMAT magazine .....! The new typeface you use makes it a lot more pleasant to read. Keep it up!

This first question would be more appropriate if it was sent to the Help page. It's such a small question that I didn't want to bother the Help page or the Hotline. What does the "83

Statement End Error" mean on the SAM? So far, I've managed to narrow it down to when the computer is READing some DATA. Rewriting the whole DATA line from scratch was the only remedy I could find to solve the problem. I do

that up, please.

On the subject of Short Spot, John<br>Wase asked us to report on how fax<br>paper would work for the Brother<br>thermal printer. I would like to tell him<br>that I use the Brother HR5 Thermal<br>Transfer printer with common everyday<br>'fax

## Letters may be edited or shortened to fit on the pages.

This is your letters page so it is up to you to fill it with interesting things. Come on, get writing, any subject even remotely related to computers. Just keep things as short as you can so we can get an many idding se s

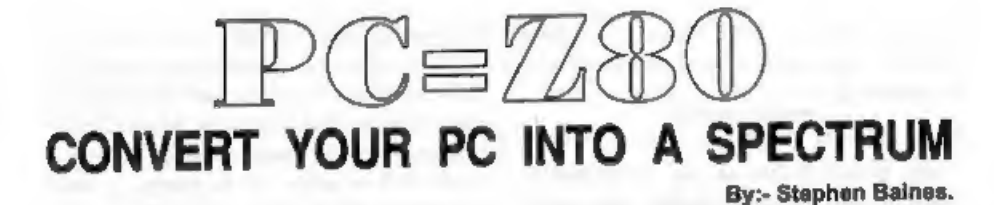

An essential for any Spectrum user moving onto the PC, with little or no knowledge of a PC, is a Spectrum Emulator. A wide number are now available on the PC platform, and Z80 by Gerton Lunter has built up quite a

following since its initial release.<br>I originally bought v1.45 last October,<br>and had used it frequently since I bought<br>a PC in December. I didn't expect such a<br>good package, and I was impressed with<br>its smulation of the 48 rather slower. Another plus point is that

it will also use your DISCIPLE/PLUS D<br>format disca of software. Snapshots of<br>your games, and other software are<br>converted into a format known as the<br>280 format. These can be loaded into the<br>emulated Spectrum.<br>The program i

change since the last version is that it will now amulate a 128K Spectrum in all<br>its splendour. It also emulates the<br>Interface 1 accurately, with up to eight<br>Microdrives attached to it. Machine code<br>programs will also comm

If you have an ADLIB or compatible card, the emulator will even emulate the 128's sound capabilities. It even emulates the notes in a far superior quality to the original. You see, not everything can be totally emulated.

programs can also be converted to run on the emulated Spectrum. This is done, again by the versatile DISCIPLE disc reader, they are converted to what are

known at TAP files (Tape emulation).<br>These can be loaded with the familiar<br>LOAD"name".<br>You can run the emulator in a DOS<br>Box under Windows. This is not<br>recommended on anything less than a<br>486 with lots of RAM. On my 386SX<br> system.

Another odd facility is that you can run<br>non-standard ROMs. This may seem<br>very odd, but it gives you the opportunity<br>to fiddle with the Spectrum ROM, have<br>your name on the power up, or write<br>your nown ROM from scratch. Als

tape player into your PC from the parallel printer port. This works rather well, and is a good way of transferring all your old programs into the PC if you couldn't convert them before. There are the odd exceptions, for example, no matter how I tried on my computer, or my brothers 486, it was impossible to get 'Bubble Bobble' to load, the turbo loader used appears to be rather unusual by Spectrum standards and just would not load the game. On the whole though tape interface works pretty good, and the well. There is even a utility to transfer<br>your programs back onto tape again<br>(compressed for re-loading onto a normal<br>Spectrum), or you can save them to a<br>proper tape anyway. The interface is very easy to build, it has only a few resistors, 2 capacitors and the connectors, No IC's or transistors to melt, and anyone half-handy with a soldering iron, a Vero Bloc re-usable board, or a Vero Wire Prototyping pen (as I used - no risk at all of melting anything), can easily manage the job. It costs less than £5, and makes the whole package all the more worthwhile.

There is an addition that will puzzle most FORMAT readers, It has a facility called SAM RAM. No, this is not a clone of the SAM computer. It was originally a hardware device made for the 48k Spectrum, and is in effect a good equivalent of a Multiface, with a powerful monitor. It works very well, and allows the use of many of the published Multiface pokes as well as allowing you to look at how programs work.

'One small grouch, for anyone who uses the Tasword Plus 2 program with the PLUS D/DISCiPLE conversion, the dise reader won't read opentype files. You

need to reload them into your original Spectrum, and then save them to tape, and then re-load them from tape to the PC. There is an alternative, you can build a RS232 connector for Spectrum to PC. This will allow you to se

Screen shots and text files can be converted into PCX & GIF files (pictures) or ASClI-type files (text). This makes writing manuals for your own software very easy, as screenshots can easily be

incorporated. 'On the whole the emulator works very well. You really wouldn't notice you

weren't running a real Spectrum.<br>Compatibility is very impressive, with<br>the odd exception, and software such as<br>this is a must for anyons moving to the<br>PC. Also, emulators of a quality such as<br>this deserve to be supported programs, or wants to program in something a little more friendly than QBasic.

Contact: B.G.Services, 64, Roebuck Road, Chessington, Surrey, KT9 1JX.

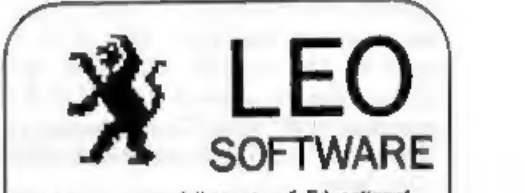

We have a very full range of Educational Software for both School and Home use.<br>The range embraces Infant and Junior work, and covers the new NATIONAL CURRICULUM requirements in Maths and English.

Programs are available for the SAM Coupé and all Spectrums from the 48K orwards -<br>even the  $+2A$  - and will work in 48K or<br>128K modes. Programs can be supplied on<br>cassette, neicrodrive cartridge and most<br>types of disc.<br>Pl

**B.Seymour.** 

25, Chatsworth Gardens, Scarborough. North Yorkshire. Y012 7NO.

\ Phone, any time, 0723 372621 yf

# FLEXIPAGE TEXT AND GRAPHICS AUTHOR FOR BEGINNERS TO EXPERTS Combines text, graphics and sound. Interactive, automatic & free format. PC 3.5" disc: £8. SAM disc: £12<br>SPECTRUM: £8: Plus D 3.5" and +3 3° disc<br>or tape (Microdrive and Opus compatible),<br>PCs need SPECTRUM EMULATOR:<br>shareware: £3.50, full registered version: £13.50. Flexipage exercises: CRIME QUIZ demo.<br>
(freeware): £2, ZOO-VIEW information<br>
and test: £3, POLICE PATROL 2 beat<br>
simulation: £3, OLAF THE VIKING search for<br>
Scottish treasure: £3, ROADCRAFT TEST<br>
are you up to advanced dr

Send stamped addressed envelope for<br>further details to:-

FLEXIBASE SOFTWARE, 20, The Parklands, Droitwich Spa, Wores, WR9 7DG.

## **FORMAT BACK-ISSUES**

Volumes 1,2,3 and 4 of FORMAT are now available<br>only as complete volumes.<br>Order Code: FBI-V1 (Vol.1) Price: £10.00<br>Order Code: FBI-V2 (Vol.2) Price: £12.00<br>Order Code: FBI-V3 (Vol.3) Price: £12.00<br>Order Code: FBI-V4 (Vol. E1.25 per copy).<br>SOFTWARE<br>SAM Coupé Software On 3%" Disc

SAM DEMO DISC #1, Utlities, demos, screens, a 'game, and lots more. A real bargain for any SAM 'owner.

Order Code: SCD-02 Price: £1.50

SAMCO NEWSDISC SET, Issues 1-5 (six discs) packed with things no SAM owner should miss.<br> **Order Code:** SCD-03 Price: £12.00

**SAMSPEC SOFTWARE**<br>  $8AM + Spectrum versions on one disc  
\n(80 track 3½ or 5% - please state on order)$ 

FONT LIBRARY, 100 screen fonts plus support software, easy to use on either computer, Special <br>#3 disc also available (Spectrum files only). RRP E8.95

Order Code: SSD-01 Price: £6.95

MONEY MANAGER. Advanced personal budgeting<br>system for both machines. Spectrum version need<br>128K/+2 (not +2a or +3). RRP £15.95 Order Code: SSD-02 Price: £12.95

## DISCIPLE/PLUS D SOFTWARE<br>Please state 31/2" or 5%" disc (80 track only)

ARTIST.2, The best art package ever written for the Spectrum. 48K and 128K versions on the same disc. With page-maker and utility software. Full manual. RRP £19.95 Order Code: SPD-01 Price: £16.95

UTILITY DISC #1, Stx of the best and most useful disc utilities for DISCIPLE or PLUS D. Added bonus program - not to be missed. RRP £9.95. Order Code: SPD-02 Price: £6.95

**MONEY MANAGER.** Advanced personal budgeting supply). Approx size well form that the summarized person of the mattern of the state of construction projects.<br>
128K/+2 (not +2a or +3), RRP £15.95<br> **Order Code:** SSD-02 **Pric** 

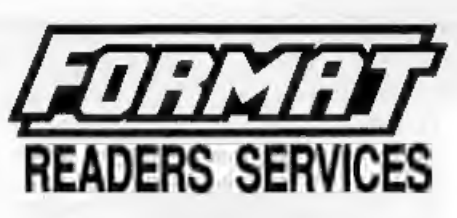

## HARDWARE

**SPI - EAM's Printer Interface, A full fratum particle**<br>
(Centronics) printer Interface. Totally competible<br>
with SAM's ROM and DOS printing routines and<br>
with utility programs like FLASH, Word-processors,<br>
Etc. Uses stand

PRINTER LEAD, Top quality parallel printer lead (BBC standard). 2 meters long. For use with DISCIPLE, PLUS D or SAM. RRP £10.95 Order Code: PPL-01 Price: £7.95

SAM COUPE TECHNICAL MANUAL Version 3, The real inside Info on SAM. As published by MGT/SAMCO, No SAM is complete without one. Now only available through us. RRP £16.95 Order Code: STM-01 Price: £12.95

SAM. KEYBOARD UNIT, Brand new (ex-SAMCO) Order Code: SKB Price: £12.95

ELECTRONICS PROJECT CASE. Ventilated case In dark gray plastic (as used for SAM Power supply). Approx. size w=135mm, d=160mm, h=40mm, h=40mm (min). Two parts, supplied with screws. Ideal for lots of construction projects.

Order Code: EPC-01 Price: £4.95 Each or buy two or more at £3.95 each.

SCART LEAD, Wired for SAM Coupé. 2 meters long, as produced for SAMCO. RRP £9.95 Order Code: SSL-01 Price: £5.95

EQRMAT BINDERS<br>
Hardcover binders to protect your valuable<br>
magazines. Each will hold 12 copies of FORMAT<br>
(or any other A5 magazine or manual). Copies held<br>
in place by wheel that just spring out for easy<br>
Insertion or re